April 2020

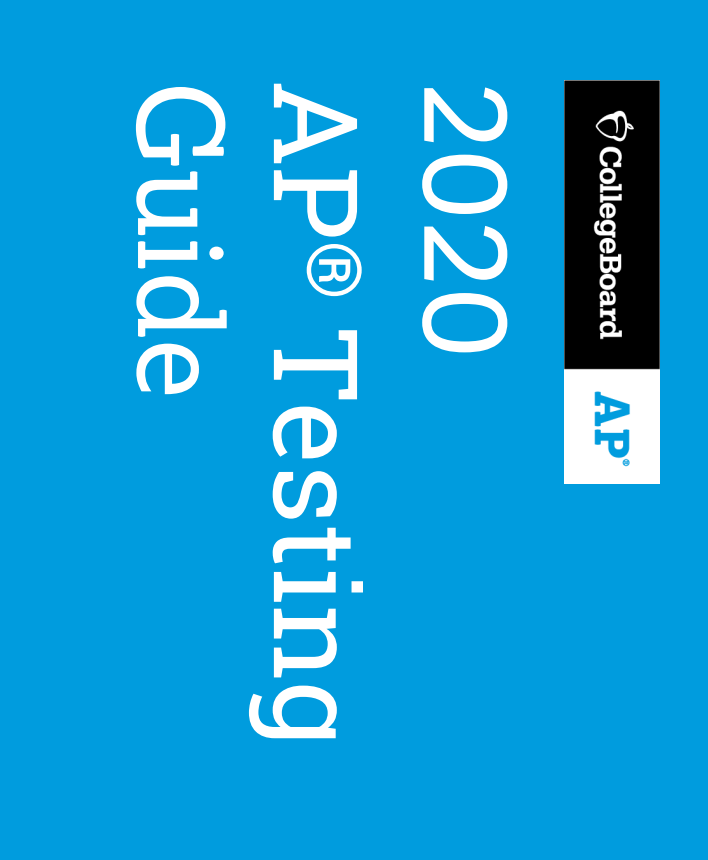

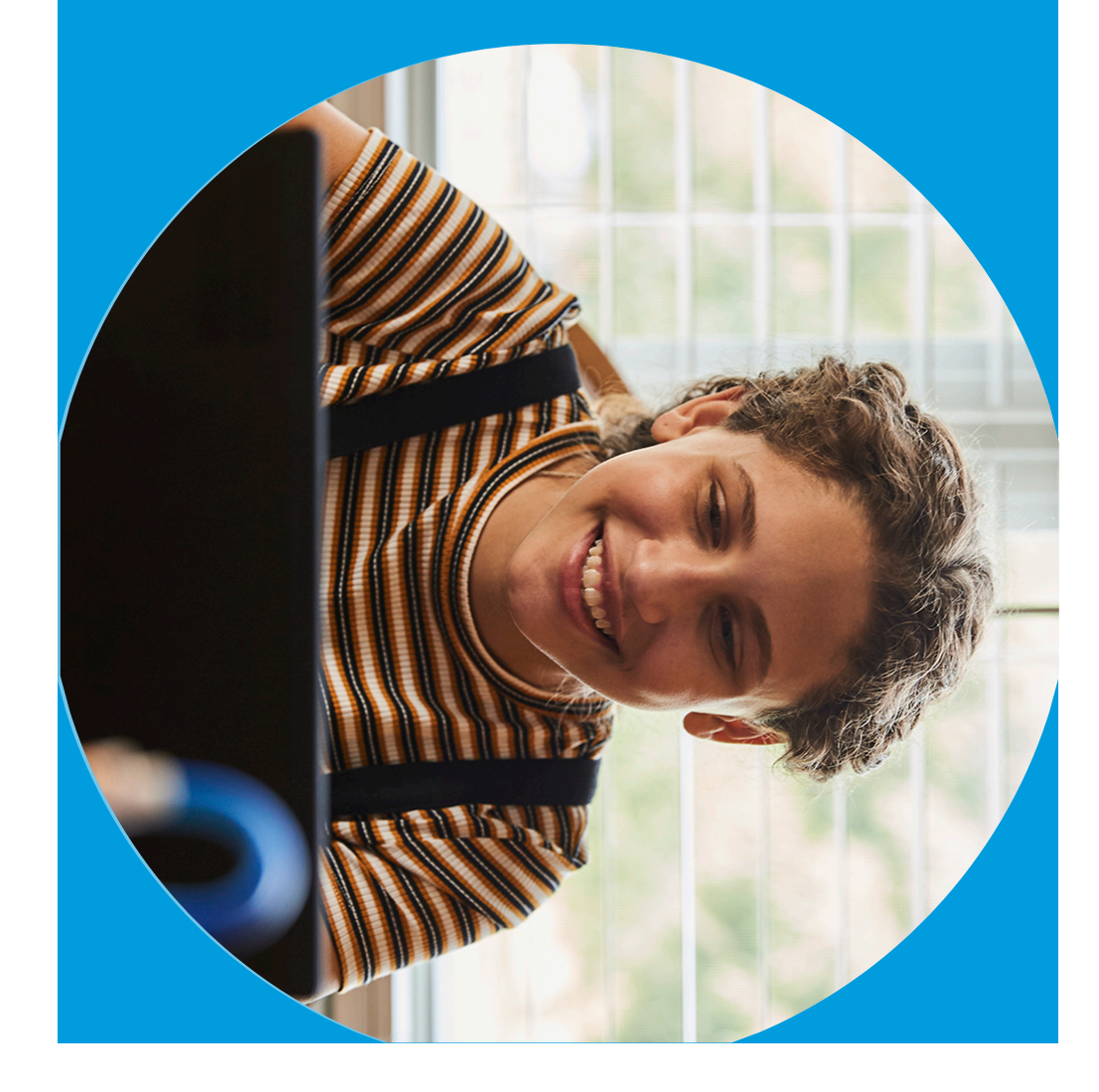

#### at cb.org/ap2020 Summary of Resources for AP 2020 Testing AP 2020 Testing-available Summary of Resources for **cb.org/ap2020** –available

- **1.** This Testing Guide. **This Testing Guide.**
- **2.** advance of each AP Exam they take. An Exam Dedical strudent should complete in advance of each AP Exam they take. **An Exam Day Checklist** each student should complete in
- **3.** download for specific exams Required Documents that students should print or download for specific exams. **Required Documents** that students should print or
- **4.** troubleshooting steps on slide 51. be unable to access the actual test without completing the before testing; if students can't access this demo, theyll Testing Demo (available May 4) each student should use troubleshooting steps on slide 51. **Testing Demo** be unable to access the actual test without completing the before testing; if students can't access this demo, (available May 4) each student should
- **5.** taking these exams, with additional important details. AP world language and culture exams page for students taking these exams, with additional important details. **AP world language and culture exams page** for students
- **6.** Detailed FAQs, linked from the main FAQs page **Detailed FAQs**, linked from the main FAQs page.

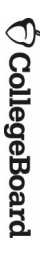

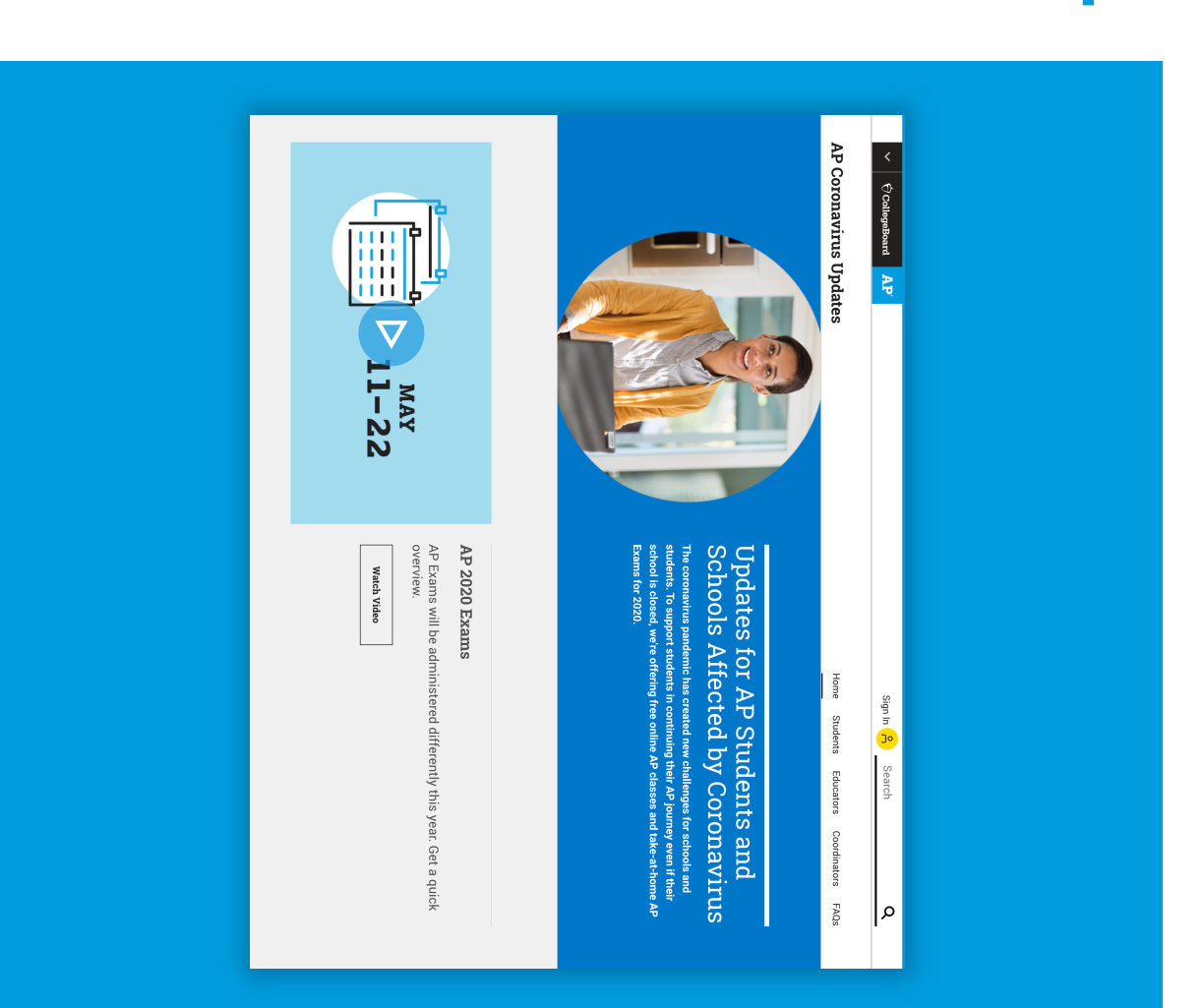

 $\sim$ 

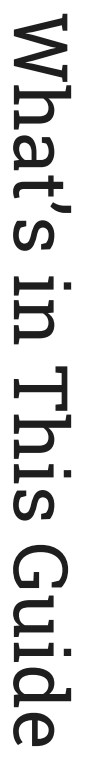

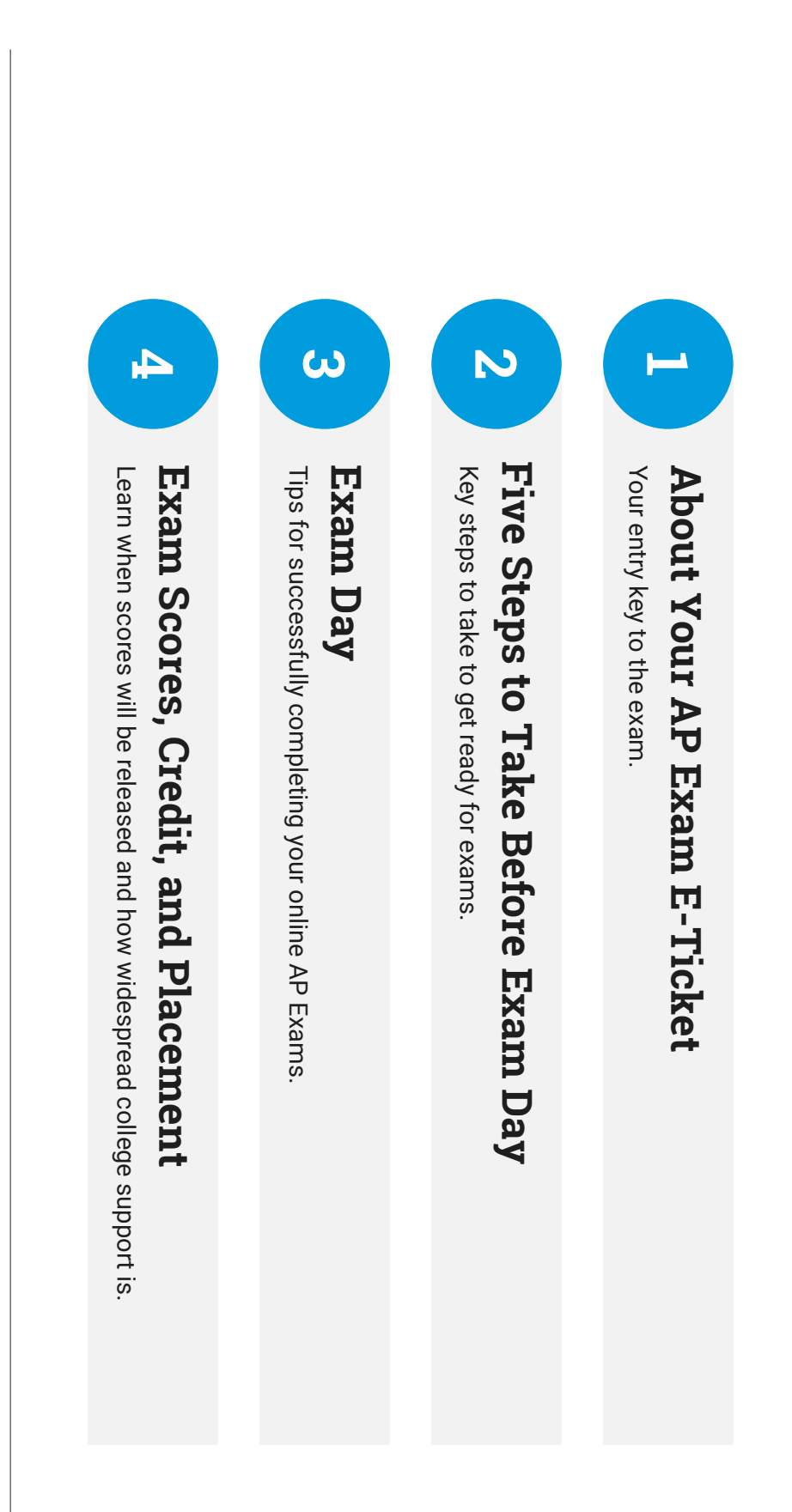

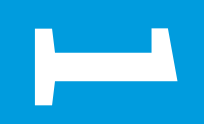

# Cover Page **Exam E About Your AP -Ticket**

 $\bigoplus$  CollegeBoard

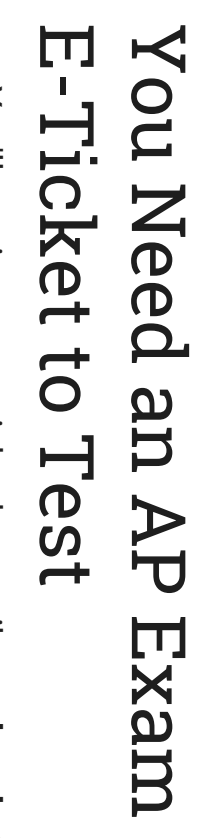

- test. On exam day, you'll need this e-ticket to check in to your exam. You'll receive your e-ticket by email two days before each your exam. test. On exam day, you'll need this e-ticket to check in to You'll receive your e-ticket by email **two days before**
- § You'll get a unique ticket for each exam you're registered for. registered for. You'll get a unique ticket for exam you're
- § account on My AP (myap.collegeboard.org). You can also access your e-ticket in your student account on My AP (You can also access your e-ticket in your student **myap.collegeboard.org**
- Each e-ticket is personalized for YOU and isn't transferrable. Each e-ticket is personalized for YOU and isn't transferrable.
- your chance to test. DON'T SHARE your e-ticket with anyone-you could lose your chance to test. **DON'T SHARE** your e-ticket with anyone—you could lose
- registrations for this year's online, at-home exams. The AP Program can't accept any additional exam The AP Program can't accept any additional exam registrations for this year's online, at -home exams.
- to request a makeup exam. Make sure to save your May e-ticket email in case you need to request a makeup exam.Make sure to save your May e-ticket email in case

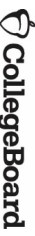

#### $\bigcirc$  CollegeBoard AP

# Your AP Biology Exam<br>E-Ticket

Hi, Student,

Your AP Biology Exam is several days from now

**Student Name** 

### AP ID: XXXXXXXXX

Eastern Daylight Time Find your local time Time: Your Local Equivalent of Time p.m. AP Subject, Date

Go to Exam

Ticket will activate 30 mins before your exam.

5

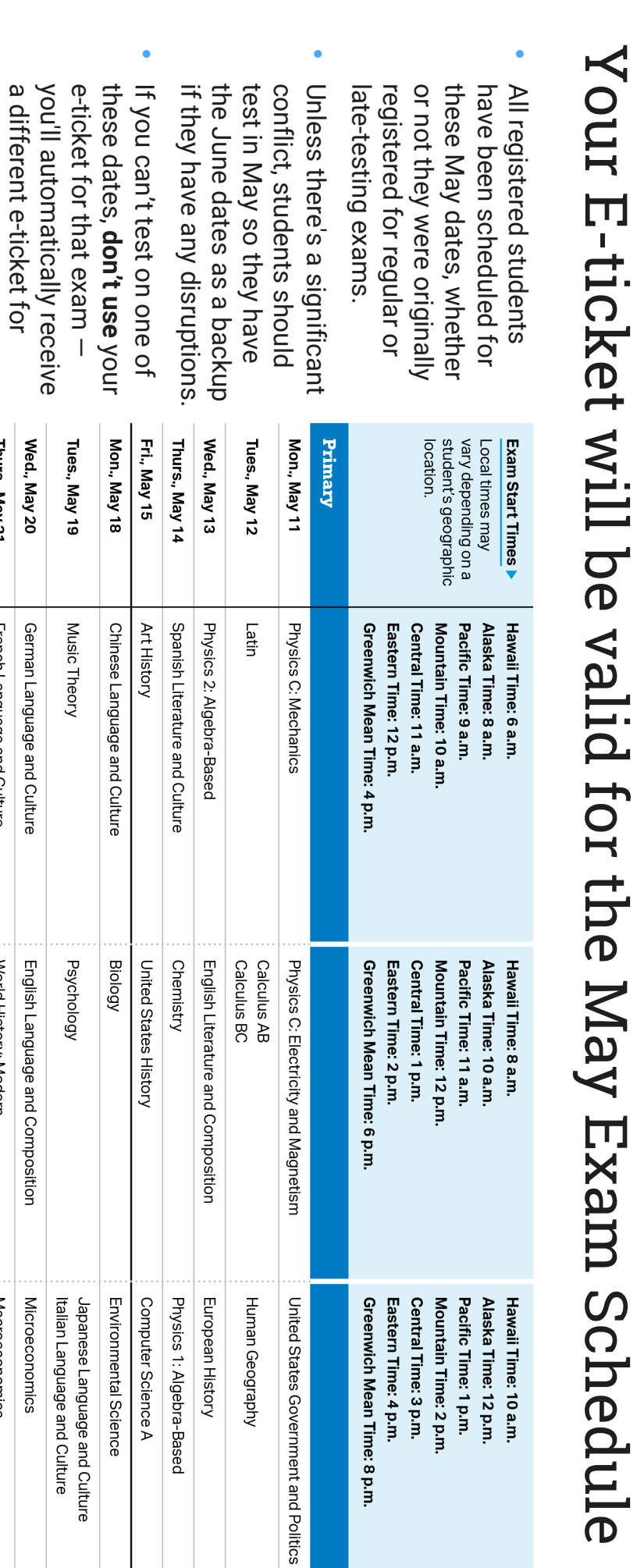

## $\bigoplus$  CollegeBoard

a different e

-ticket for

makeup testing in June.

makeup testing in June.

Fri., May 22 Thurs., May 21

Comparative Government and Politics

Statistics

World History: Modern

Macroeconomics

Spanish Language and Culture

French Language and Culture

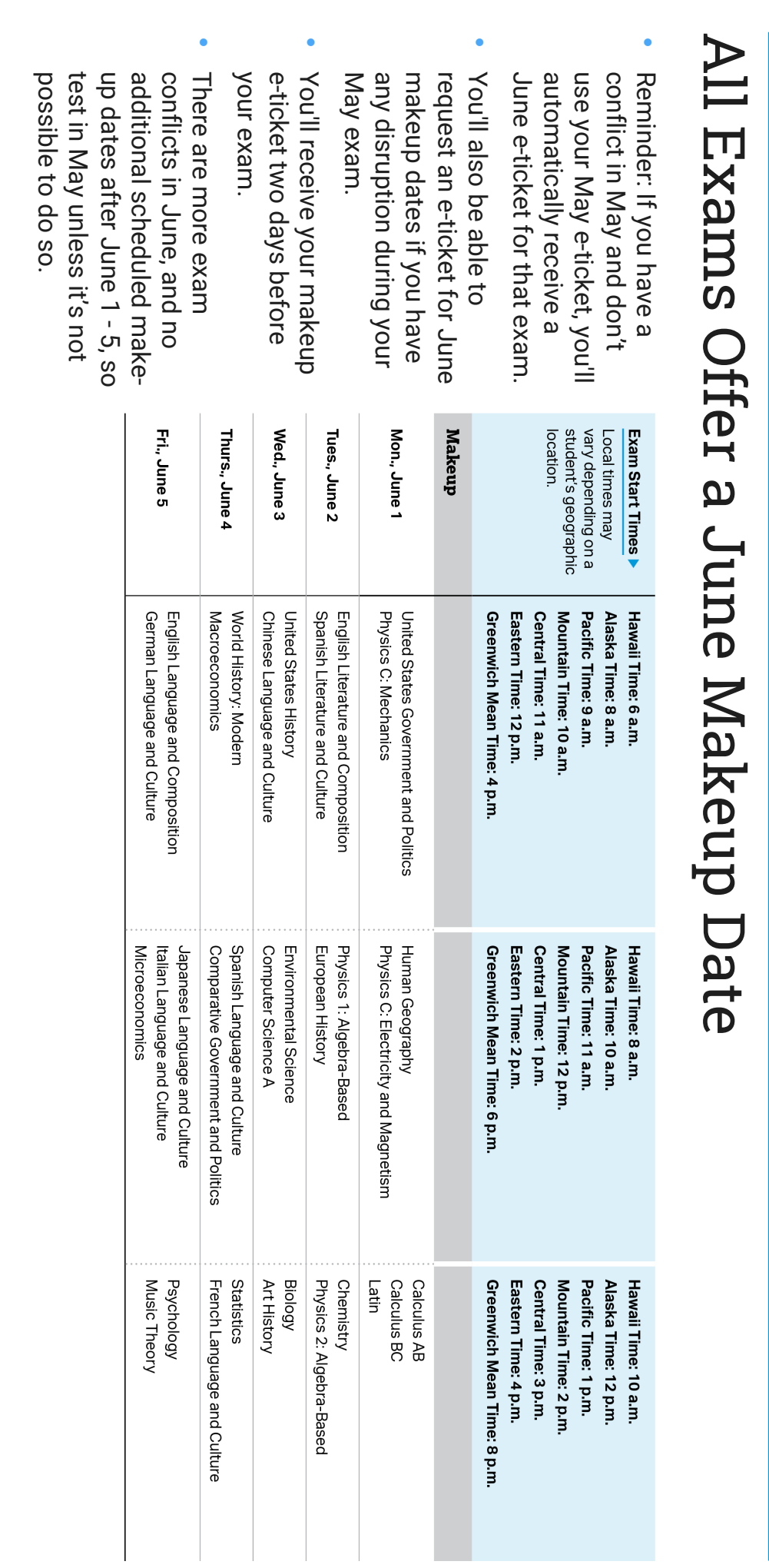

# Reminders About the Exam Schedule Reminders About the Exam Schedule

- teacher or coordinator will help you simultaneously worldwide. Your AP Each subject's exam will be taken identify your local testing time. **identify your local testing time. teacher or coordinator will help you simultaneously worldwide. Your AP**  Each subject's exam will be taken
- **Time.** Portfolio submissions are due won't take online exams Principles, Research, and/or Seminar Students taking Art and Design May 26, 11:59 p.m. Eastern Daylight **May 26, 11:59 p.m. Eastern Daylight**  won't take online exams. 2D, 3D, or Drawing, Computer Science 2D, 3D, or Drawing, Computer Science Students taking Art and Design: Portfolio submissions are due Principles, Research, and/or Seminar

Online exams start at **your local equivalent** Online exams start at **your local equivalent** of 12 p.m., 2 p.m., or<br>4 p.m. Eastern Daylight Time. 12 p.m., 2 p.m., or 4 p.m. Eastern Daylight Time.

 $\mathbf{\mathbf{\Gamma}}$ 

You must calculate the start time for You must calculate the start time for **YOUR** time zone time zone.

local start times for students in three different time zones: For example, here are the Monday, May 18, AP Biology Exam local start times for students in three different time zones: For example, here are the Monday, May 18, AP Biology Exam

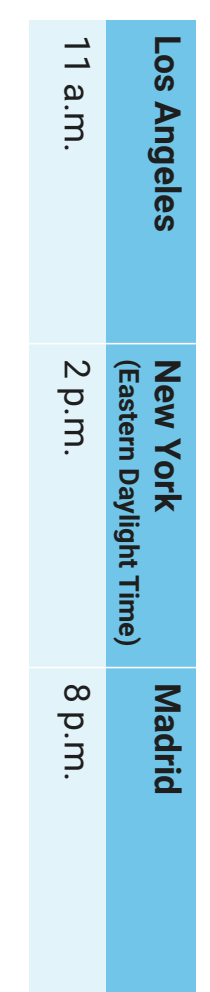

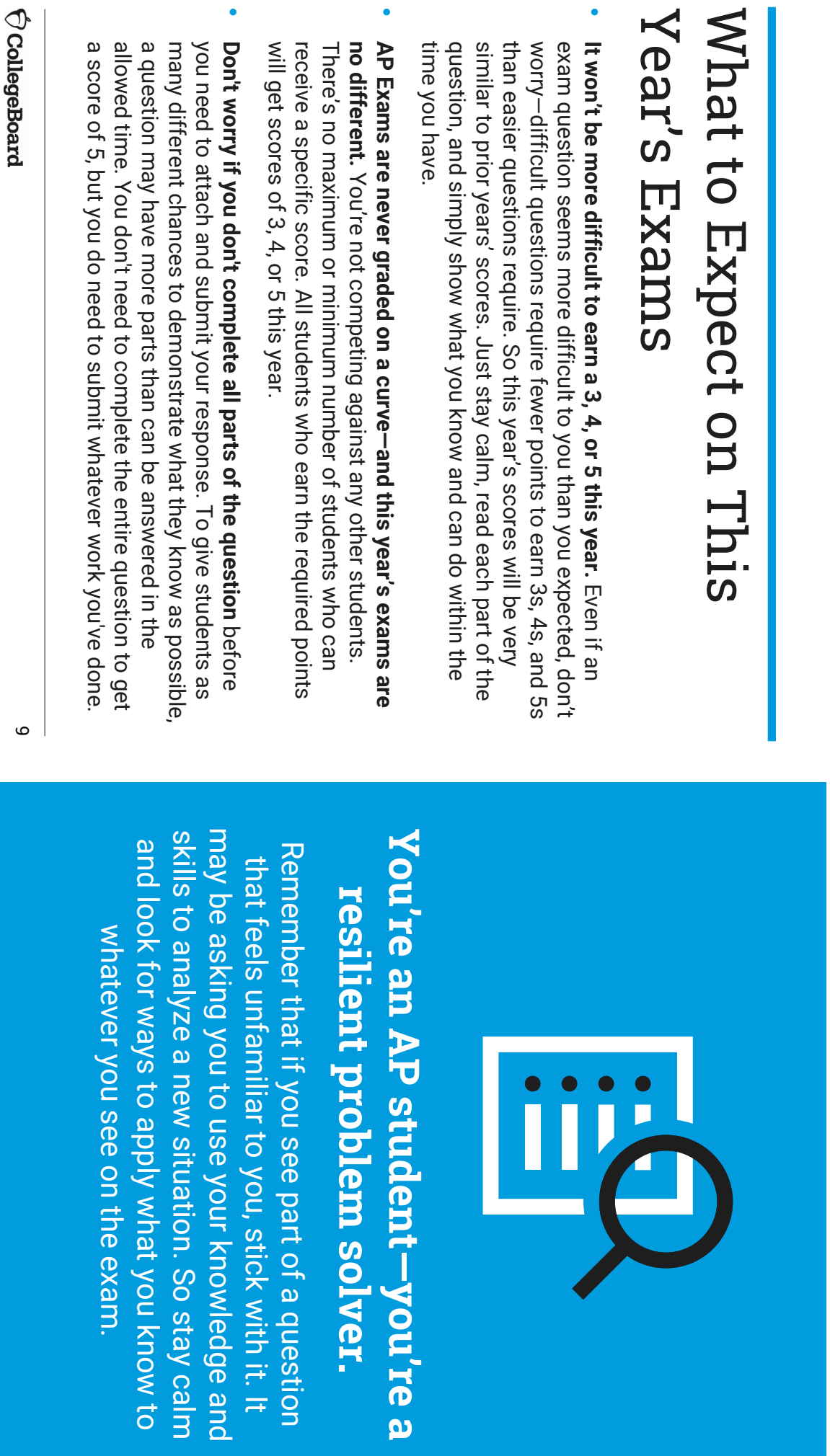

#### confirm your score, ensuring it's fair and appropriate should have, your teacher will be able to engage with the a score of 3 or higher and your teacher is convinced you and your exam responses this summer. If you don't receive So AP teachers will have the chance to review your score show what you know and earn college credit. year, we want to ensure you have a fair opportunity to than usual to show the extent of what you learned this this year. Because creating a good testing environment at home is Year's Exams Year's Exams What to Expect on This What to Expect on This **confirm your score,** AP Program's college faculty partners to review and AP Program's college faculty partners year, we want to ensure you have a fair opportunity to than usual to show the extent of what you learned this In a year when the exam provides you with fewer questions challenge for some students, the exam is much shorter should have, your teacher will be able to engage a score of 3 or higher and your teacher is convinced you and your exam responses this summer. If you don't receive So AP teachers will have the chance to review your score show what you know and earn In a year when the exam provides you with fewer questions challenge for some students, the exam is much shorter Because creating a good testing environment at home is a it's fair and appropriate. college credit. **to review and**   $\mathbf{\Omega}$ 10

confirmation of your score. confirmation of your score.If you don't get a score of 3 If you don't get a score of 3 shorter exam format, your shorter exam format, your or higher because of the or higher because of the teacher will be able to teacher will be able to request a review and request a review and

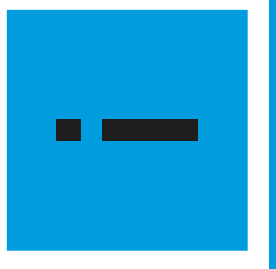

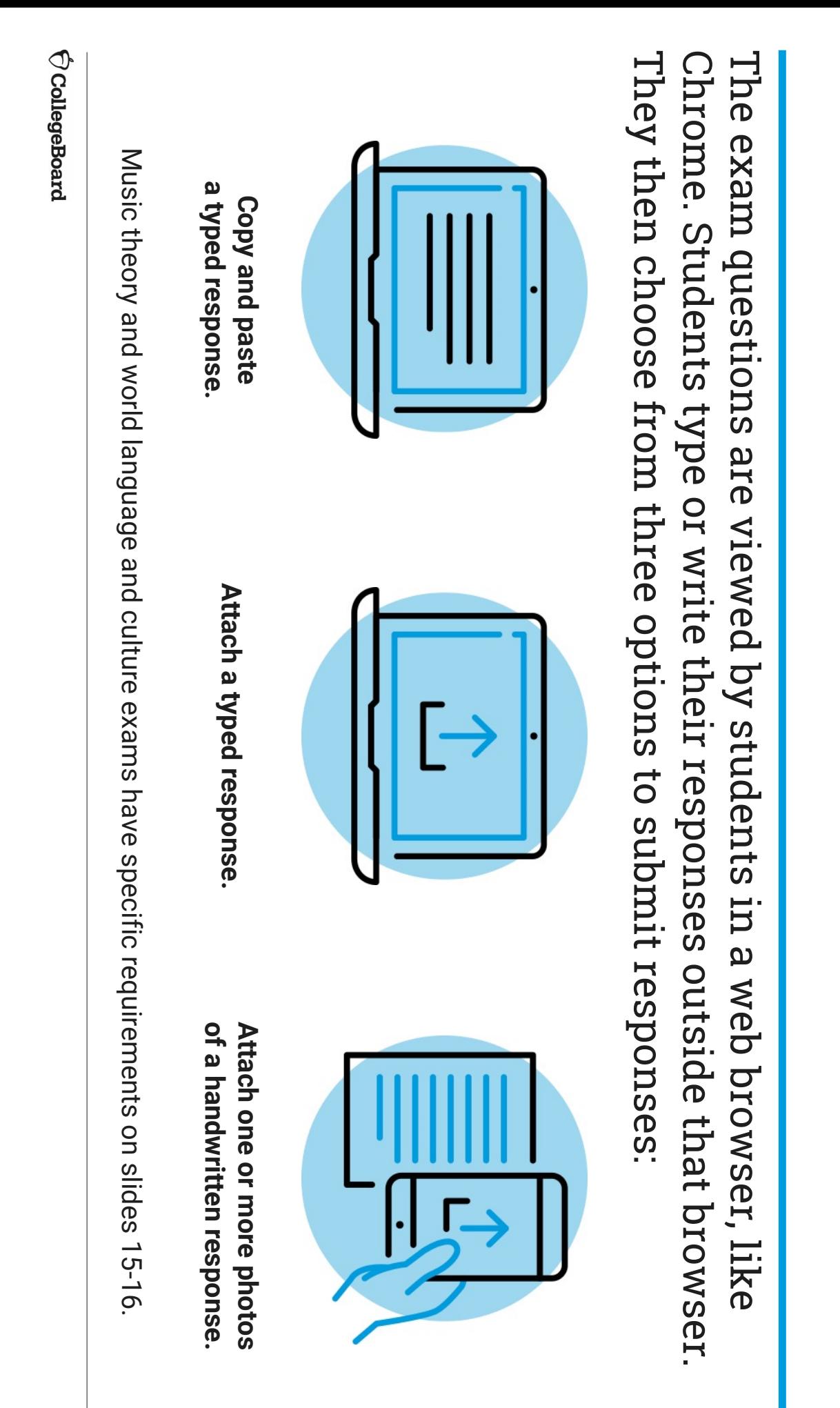

## response, and then click Submit Option 1: Copy-and-paste a typed response, and then click Option 1: Copy-and-paste a typed

# Best device to use: laptop or desktop compute **Best device to use: laptop or desktop computer**

- Type your response in Google Docs, Microsoft Word, Notes, work often. or a similar application. Don't include images. Save your work often. or a similar application. Don't include images. Save your Type your response in Google Docs, Microsoft Word, Notes,
- I ype your AP ID and initials at the top of the response Type your AP ID and initials at the top of the response.
- When the timer has 5 minutes remaining, copy-and-paste your response into the space indicated, and click When the timer has 5 minutes remaining, copy-and-paste **Submit**.

# Exam day setup: side-by-side windows **Exam day setup: side-by-side windows**

- ticket. exam question(s) will appear after you click on your eexam question(s) will appear after you click on your e-Window 1 – Chrome, Firefox, Safari, or Edge in which the
- § Displays test question(s) Displays test question(s)
- § Displays timer Displays timer
- § Use to paste and submit typed response Use to paste and submit typed response
- Window 2 - Where you type your document: a Google Doc, Microsoft Mord, Notes, etc. Microsoft Word, Notes, etc. Window 2 – Where you type your document: a Google Doc,

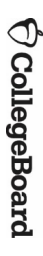

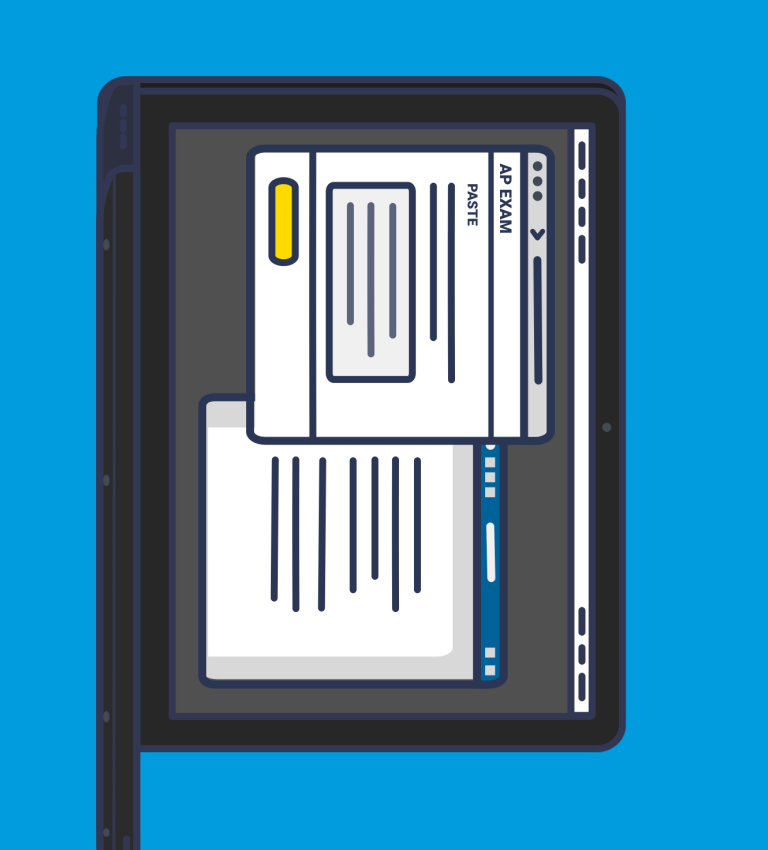

12

## and then click "Submit" Option 2: Attach a document and then click "Submit" Option 2: Attach a document

# Best device to use: laptop or desktop computer **Best device to use: laptop or desktop computer**

- Type your response in Google Docs, Microsoft Word, Notes, or a similar application. Don't include images. Save your work often. similar application. Don't include images. Save your work often. Type your response in Google Docs, Microsoft Word, Notes, or a
- Save your document in one of these accepted file formats: .doc, .docx, .pdf, .txt, .odt formats: .doc, .docx, .pdf, .txt, . Save your document in one of these accepted file
- Type your AP ID and initials at the top of the response Type your AP ID and initials at the top of the response.
- When the timer has 5 minutes remaining, attach your response and click When the timer has 5 minutes remaining, attach your **Submit**. response and
- If your exam has two questions, you must create, save, attach, and submit two separate documents, one for each question. submit two separate documents, one for each question. If your exam has two questions, you must create, save, attach, and

## Exam day setup: side-by-side windows **Exam day setup: side-by-side windows**

- Window 1 - Chrome, Firefox, Safari or Edge in which the exam question(s) will appear after you click on your e-ticket. Window 1 – question(s) will appear after you click on your e-ticket. Chrome, Firefox, Safari or Edge in which the
- § Displays test question(s) Displays test question(s)
- § Displays timer Displays timer
- § Use to attach and submit text file Use to attach and submit text file
- Window 2 - Where you type your document: a Google Doc, Microsoft Word, or Window 2 – Notes Where you type your document: a Google Doc, Microsoft

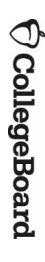

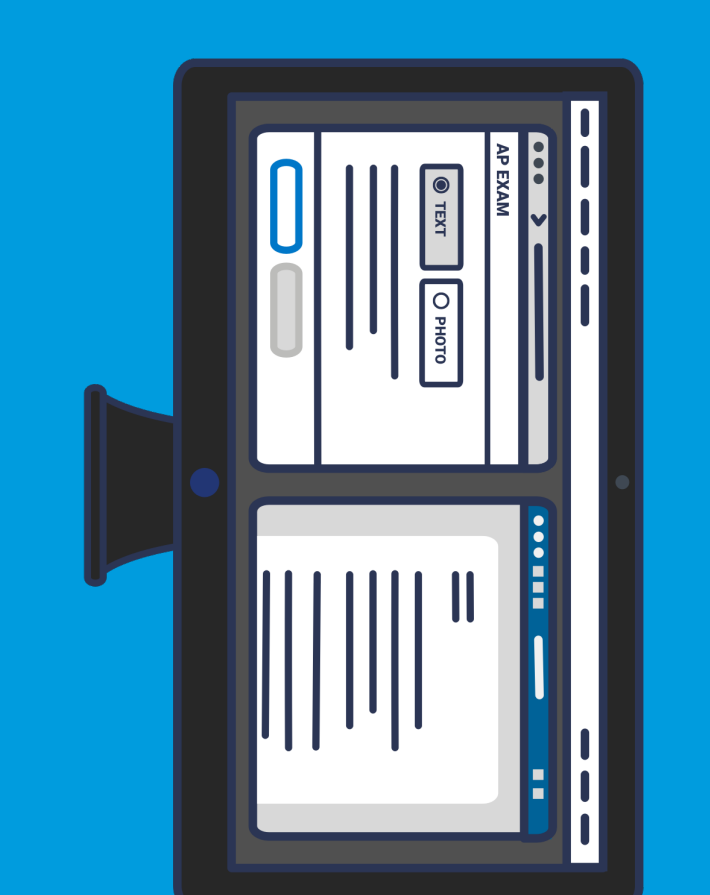

### Best device to use: smartphone or tablet response and then click "Submit" **Best device to use: smartphone or tablet**response and then click "Submit" Option 3: Attach photos of handwritter Option 3: Attach photos of handwritten

- of the response. Write your AP ID, initials, and page number at the top of EACH page of the response. Write your AP ID, initials, and page number at the top of EACH
- Write your response clearly with dark pen or pencil Write your response clearly with dark pen or pencil.
- When the timer has 5 minutes remaining, take a photo of your response in vertical orientation, i.e., not landscape response in vertical orientation, i.e., not landscape. When the timer has 5 minutes remaining, take a photo of your
- One page per photo. If your response is longer than one page, you'll question) before clicking need to attach multiple photos (maximum of 5 photos per test One page per photo. If your response is longer than one page, you'll **Submit**.
- Make sure to attach **all** of your pages before you click **Submit**.
- Acceptable file formats: .png, .jpg, .jpeg Acceptable file formats: .png, .jpg, .jpeg.

#### Exam day setup: **Exam day setup:**

- Smart phone Smart phone or tablet
- § Displays test question (you may need to scroll within a question) Displays test question (you may need to scroll within a question)
- § Displays timer Displays timer
- § Use to take photos of written work Use to take photos of written work
- § Use to attach and submit photos of written work Use to attach and submit photos of written work

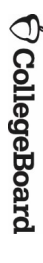

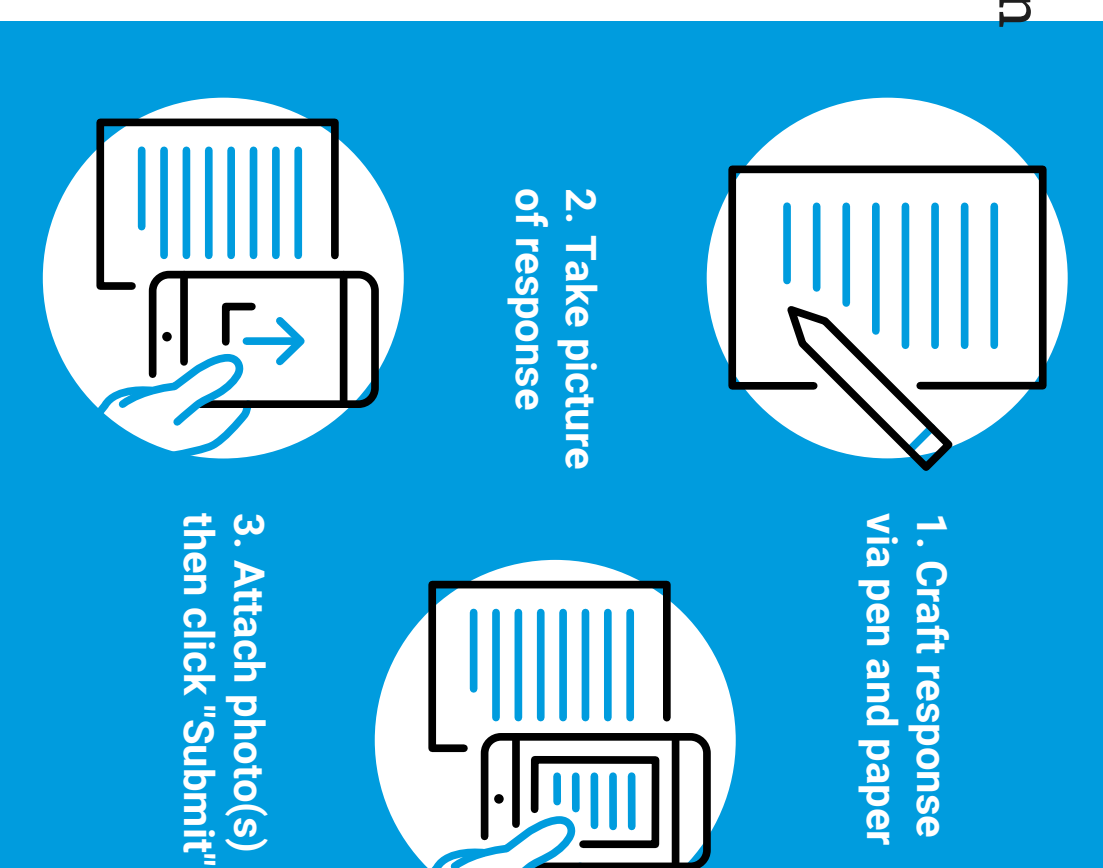

14

# Music Theory ExamMusic Theory Exam

# Best device to use: smartphone or tablet **Best device to use: smartphone or tablet**

#### Before the exam **Before the exam:**

- Print or copy by hand the 2020 Question 1 Music Theory Answer Sheet. in case of mistakes; have extra staff paper for scratch work. Download at ch.org/apexamdaydocs. TIPS: Prepare extra answer sheets in case of mistakes; have extra staff paper for scratch work. Download at Print or copy by hand the **cb.org/apexamdaydocs2020 Question 1 Music Theory Answer Sheet**. TIPS: Prepare extra answer sheets
- a computer) to record your sight-singing performance Make sure you have an audio recording app or audio recording software, such as Recorder, Voice Memos, GarageBand (or Audacity, if you're using a computer) to record your sight such as Recorder, Voice Memos, GarageBand (or Audacity, if you're using Make sure you have an **audio recording app or audio recording software**-singing performance.

#### On exam day **On exam day:**

- Copy by hand portions of Question 1 onto your answer sheet, and then complete the question. complete the question. Copy by hand portions of Question 1 onto your answer sheet, and then
- before time expires for Question 1. Take a photo of your completed answer sheet, attach it, and click Submit before time expires for Question 1. Take a photo of your completed answer sheet, attach it, and click
- audio file. Follow the directions to record your melodies for Question 2, pausing when instructed to ensure that both melodies are included in a single **audio file**when instructed to ensure that both melodies are included in a Follow the directions to record your melodies for Question 2, pausing
- § Accepted file formats: .m4a, .mp3, .wav, .ogg
- Attach your file, and click Attach your file, and click Submit before time expires for Question 2. before time expires for Question 2.

Detailed information about Music Theory exams is available at **cb.org** Detailed information about Music Theory exams is available at **/apmusictheory**

## $Q$  CollegeBoard

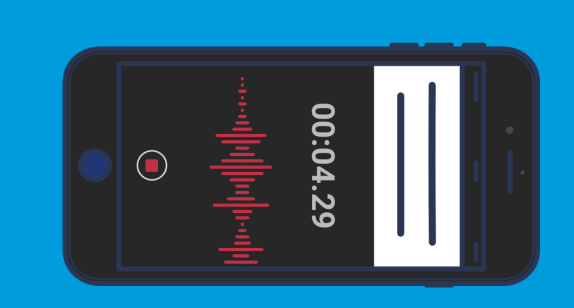

recording app or software. **recording app or software.** You must have your own **You must have your own REMEMBER: REMEMBER** 

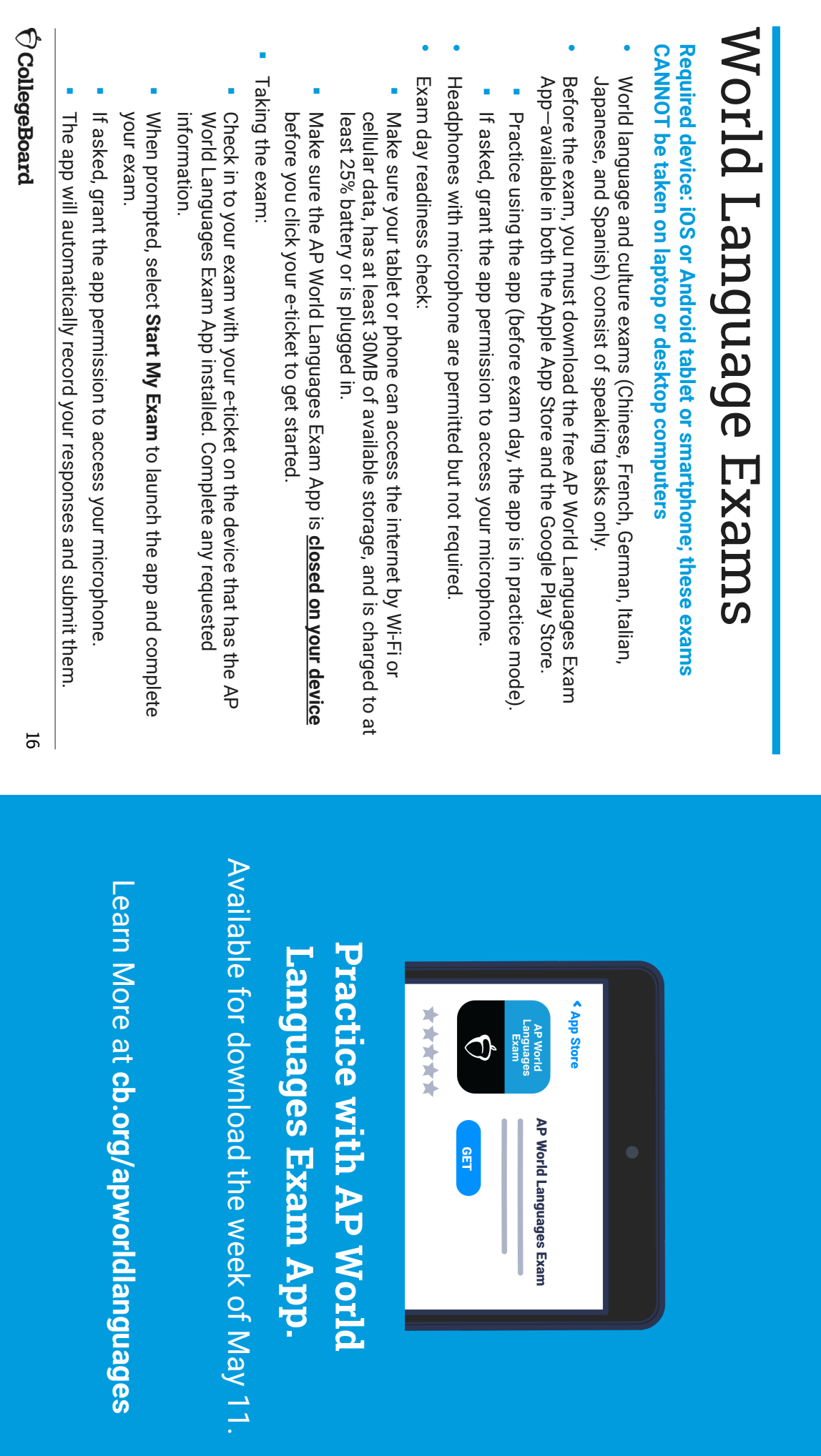

![](_page_16_Picture_114.jpeg)

![](_page_16_Picture_2.jpeg)

As always, students may **only** use been approved for by College accommodations that they've Board Services for Students with Disabilities (SSD).

![](_page_17_Picture_141.jpeg)

preceding slides able to navigate the test using only the information on the from the moment they click their e-ticket. Most students will be preceding slides. from the moment they click their e The exam screen will guide students step by step on test day The exam screen will guide students step by step on test day able to navigate the test using only -ticket. Most students will be the information on the

some students will benefit from additional preparation and But unexpected events may occur when testing at home, and technology checks. technology checks But unexpected events may occur when testing at home, and some students will benefit from additional preparation and

![](_page_18_Figure_3.jpeg)